## How to connect to IAValley Email through your iPhone "Mail" App

\*\* On your iPhone 1. Click Settings 2. Passwords & Accounts

3. Add Account 4. Use "Microsoft Exchange" 5. Type in your email (as shown below) 6. Description (can call it anything I would suggest School Email) 6. Click "next" and follow the below steps \*\*

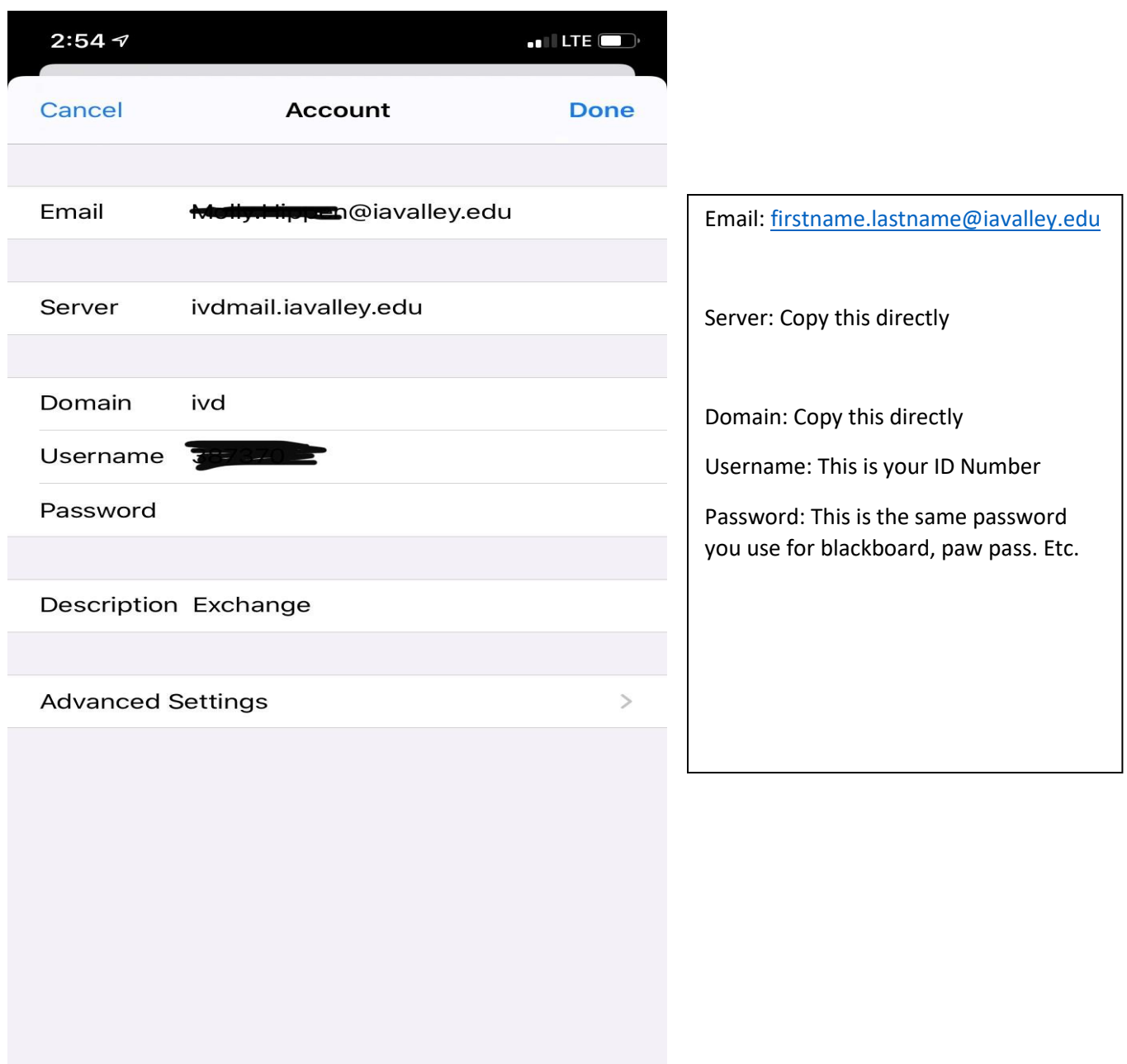